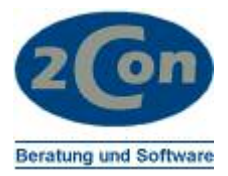

# ANLEITUNG UMSATZSTEUERERHÖHUNG FÜR COMET 3.3

Stand 01.11.2006 © 2Con Beratung und Software Änderungen vorbehalten

Ralf Kulitz Kartäuserstr. 118 f 79104 Freiburg Germany

Fon +49 (0)761 2022910 Fax +49 (0)761 2022912 Mobil +49 (0)171 5489001 email ralf.kulitz@2con.de

 Frank Müller Tennenbacher Str. 44 79106 Freiburg **Germany** 

Fon +49 (0)761 37057 Fax +49 (0)761 37038 Mobil +49 (0)171 4882299 email frank.mueller@2con.de

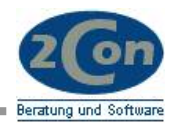

# Inhalt:

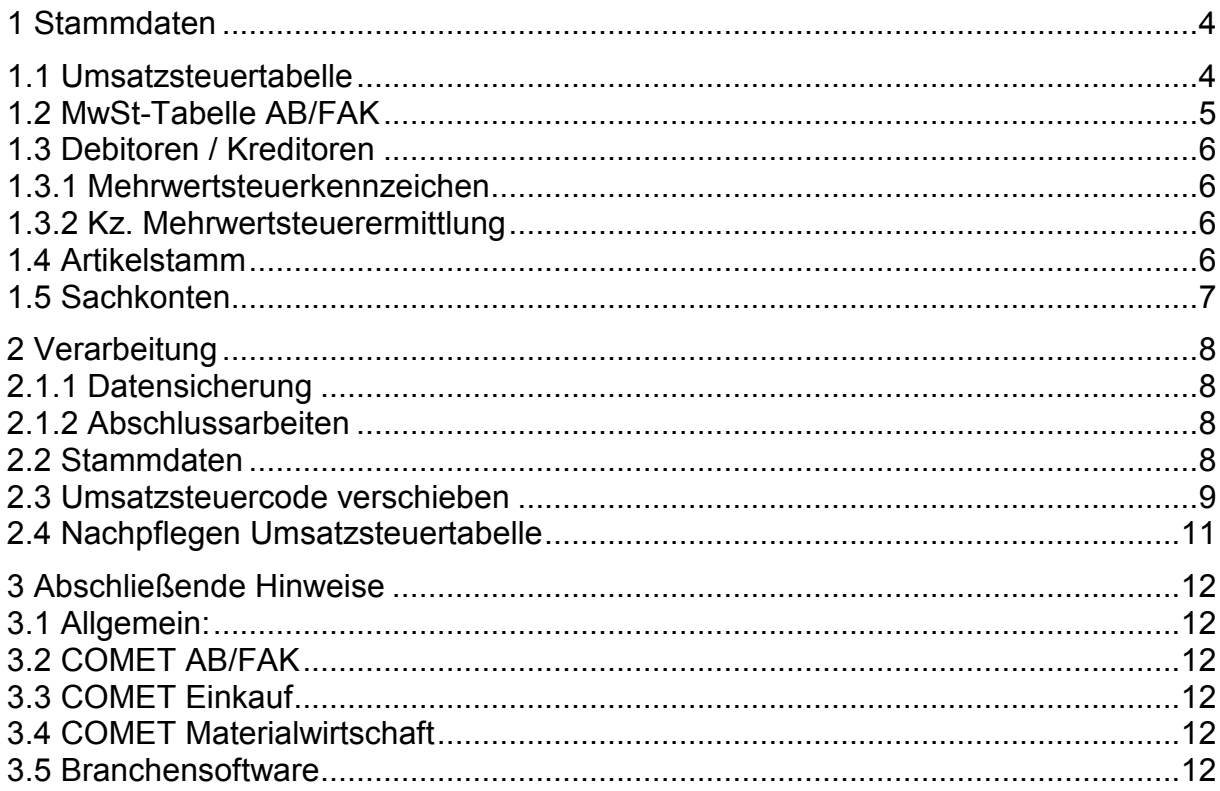

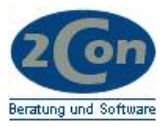

#### **Einleitung**

Zum 01.01.2007 wird der Allgemeine USt-Satz von 16% auf 19% angehoben. Hieraus ergeben sich besondere Anforderungen an Ihre Buchhaltung, die Sie in jedem Fall mit Ihrem Steuerberater abklären sollten.

Wesentlich ist jedoch, dass für bilanzierende Unternehmen der neue Steuersatz auf Lieferungen und Leistungen anzuwenden ist, die nach dem Stichtag erfolgen.

Die nachfolgende Dokumentation beschäftigt sich mit den besonderen Anforderungen innerhalb der ERP-Lösung COMET.

Falls Sie eine externe Finanzbuchhaltung nutzen, können sich die Anforderungen und Lösungswege deutlich unterscheiden. Vielfach vereinfacht sich auch die Umstellung. Aktuelle Programme können den Prozentsatz zu einem Steuerkennzeichen häufig zeitlich differenzieren.

In COMET ist dies nicht möglich. Hier muss ein neuer Steuercode eingerichtet werden. Zum Umstellungszeitpunkt wird der bisherige Steuercode dann auf einen freien Code verschoben. Diese Arbeiten können auch bereits in Vorfeld erfolgen.

Alle Angaben ohne Gewähr.

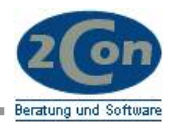

## <span id="page-3-0"></span>**1 Stammdaten**

#### **1.1 Umsatzsteuertabelle**

In FIBU / Stammdaten / Tabellen / UST-Tabelle finden Sie das Wartungsprogramm für die Steuercodes.

*COMET-FIBU Stammdatenverwaltung der Steuercodes:* 

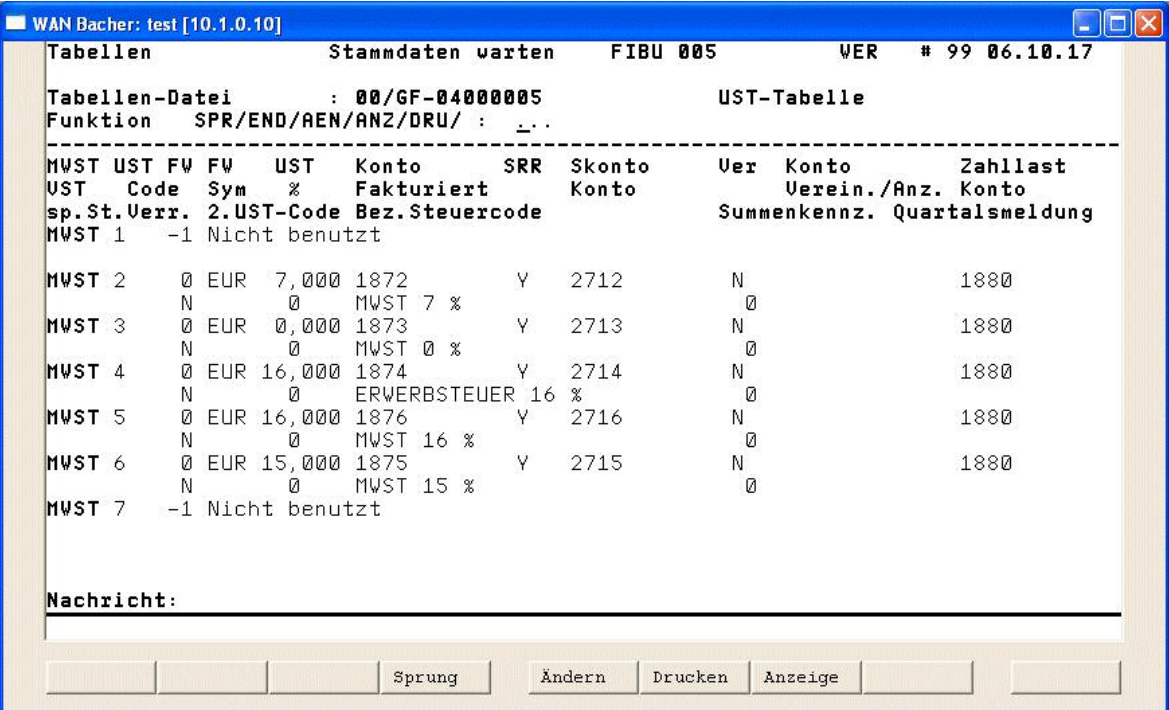

Code 5 soll zukünftig 19 % MwSt betragen. Daher wird dieser zunächst auf Code 7 verschoben und danach für 19% eingerichtet.

Für jeden neuen UST-%-Satz muß ein freier Satz in der UST-Tabelle vorhanden sein. Sind in Ihrer Tabelle nicht genügend freie Sätze vorhanden, setzen Sie sich bitte mit Ihrer zuständigen Software-Betreuung in Verbindung.

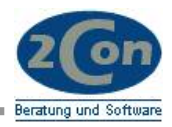

## <span id="page-4-0"></span>**1.2 MwSt-Tabelle AB/FAK**

*Wartungsprogramm der MwSt-Tabelle der COMET-Auftragsbearbeitung.* 

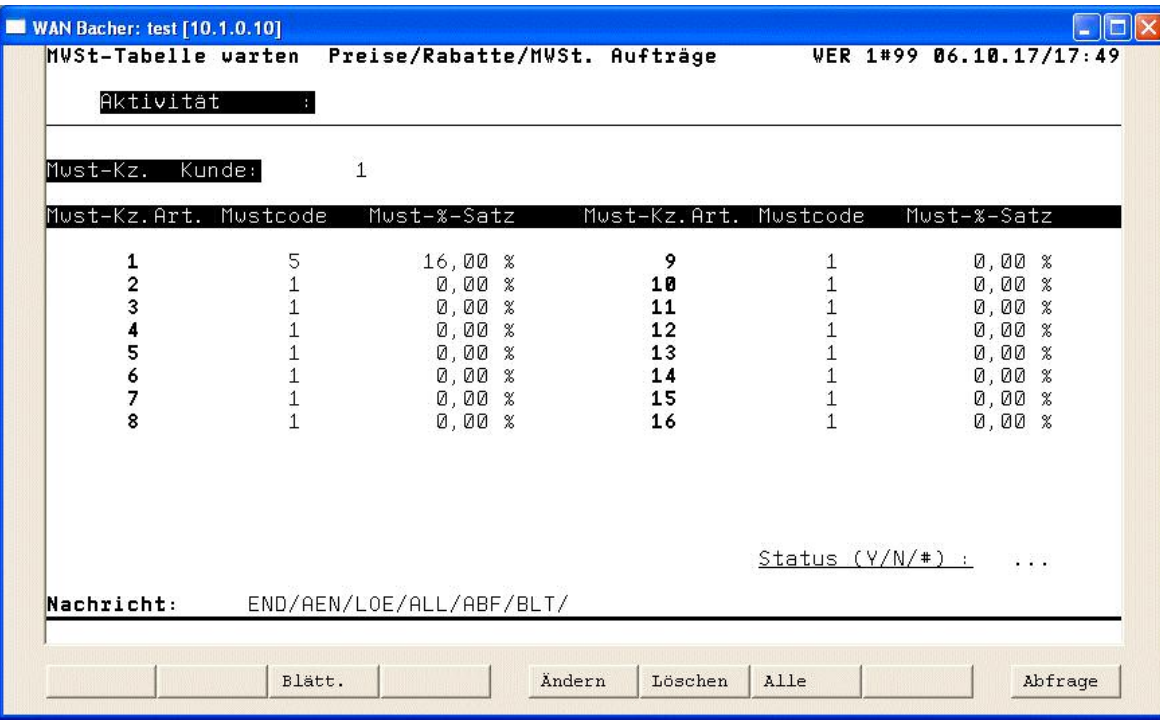

Über diese Tabelle wird gesteuert, welcher Steuercode für welche Kunden und welche Artikel gilt.

Analog finden Sie in Ihrem COMET Einkauf eine Tabelle für die Vorsteuer!

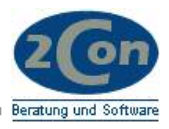

## <span id="page-5-0"></span>**1.3 Debitoren / Kreditoren**

#### **1.3.1 Mehrwertsteuerkennzeichen**

Im Kundenstamm finden Sie im Feld 70 das Mehrwertsteuerkennzeichen. Dieses verweist auf die entsprechende Tabelle (vgl. Kap. 1.2).

Für Kreditoren finden Sie diesen Verweis in den Lieferanteninfos, Feld 4.

#### **1.3.2 Kz. Mehrwertsteuerermittlung**

In Feld 69, Stelle 17, kann hinterlegt werden, wann die Steuer berechnet wird.

- 0=keine Prüfung
- 1=Bestelldatum
- 2=Lieferdatum
- 3=Rechnungsdatum

Bei der Lieferscheinschreibung / Fakturierung wird dieses Feld geprüft und die Steuerkonditionen ggf. neu ermittelt. Im Sinne der Lieferung und Leistungserbringung müsste dies das Lieferdatum sein. Aus organisatorischen Gründen wird aber häufig auch das Rechnungsdatum genutzt.

Bei der Verschiebung der Steuercodes wird zusätzlich ein Umstellungsdatum abgefragt, das bei der Ermittlung geprüft wird.

#### **1.4 Artikelstamm**

Im Artikelstamm wird in Feld 307, MwSt-Schlüssel, auf die MwSt-Tabelle verwiesen.

Für Einkaufsartikel ist das entsprechende Feld-Nr. 407, Vorsteuerschlüssel.

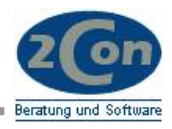

## <span id="page-6-0"></span>**1.5 Sachkonten**

Für jeden neuen Steuercode (MwSt und VSt.) müssen die entsprechenden Sachkonten angelegt sein.

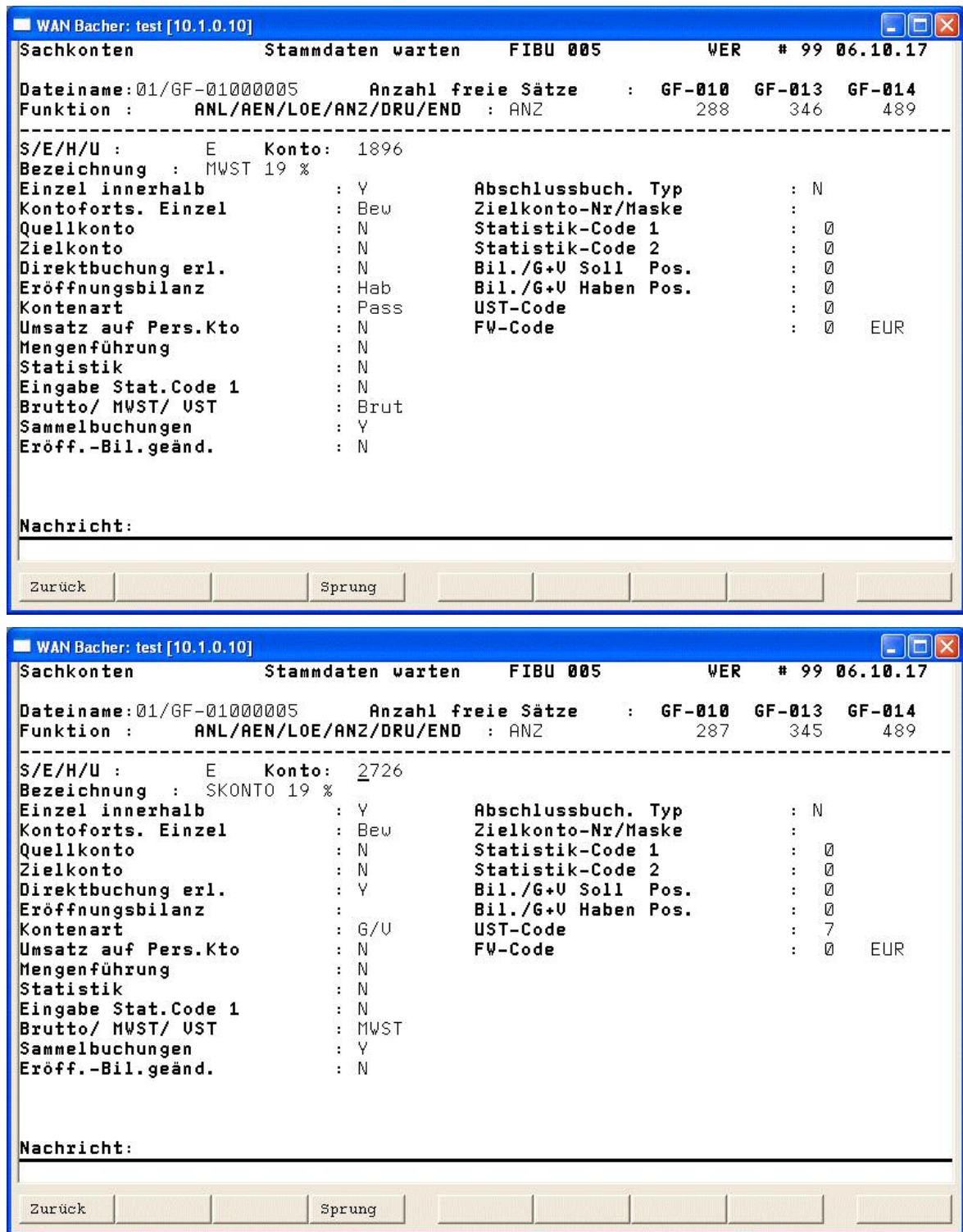

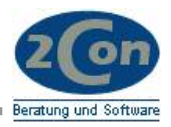

## <span id="page-7-0"></span>**2 Verarbeitung**

## **2.1.1 Datensicherung**

Führen Sie eine Datensicherung Ihrer Anwendung durch.

#### **2.1.2 Abschlussarbeiten**

- Führen Sie den Tagesabschluss der Lagerwirtschaft durch.
- Verarbeiten Sie alle offenen Stapel der Finanzbuchhaltung.
- Integrieren Sie ggf. Branchenlösungen.
- Führen Sie zu Dokumentationszwecken die Umsatzsteuer-Fortschreibung **ohne Aktualisierung** durch. (Für den laufenden Monat (Dezember 2006) mit einem Buchungsdatum innerhalb des laufenden Monats, z.B. 31.12.06. Für den folgenden Monat mit einem Buchungsdatum innerhalb des folgenden Monats, z.B. 01.01.07).

#### **2.2 Stammdaten**

Wenn Sie Ihre Sachkonten noch nicht angelegt haben, legen Sie diese an.

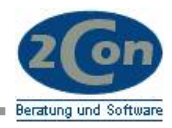

## <span id="page-8-0"></span>**2.3 Umsatzsteuercode verschieben**

Wählen Sie das Programm Umsatzsteuercodes in Ihrem FIBU-Selektor unter Stammdaten / Umsatzsteuercodes an.

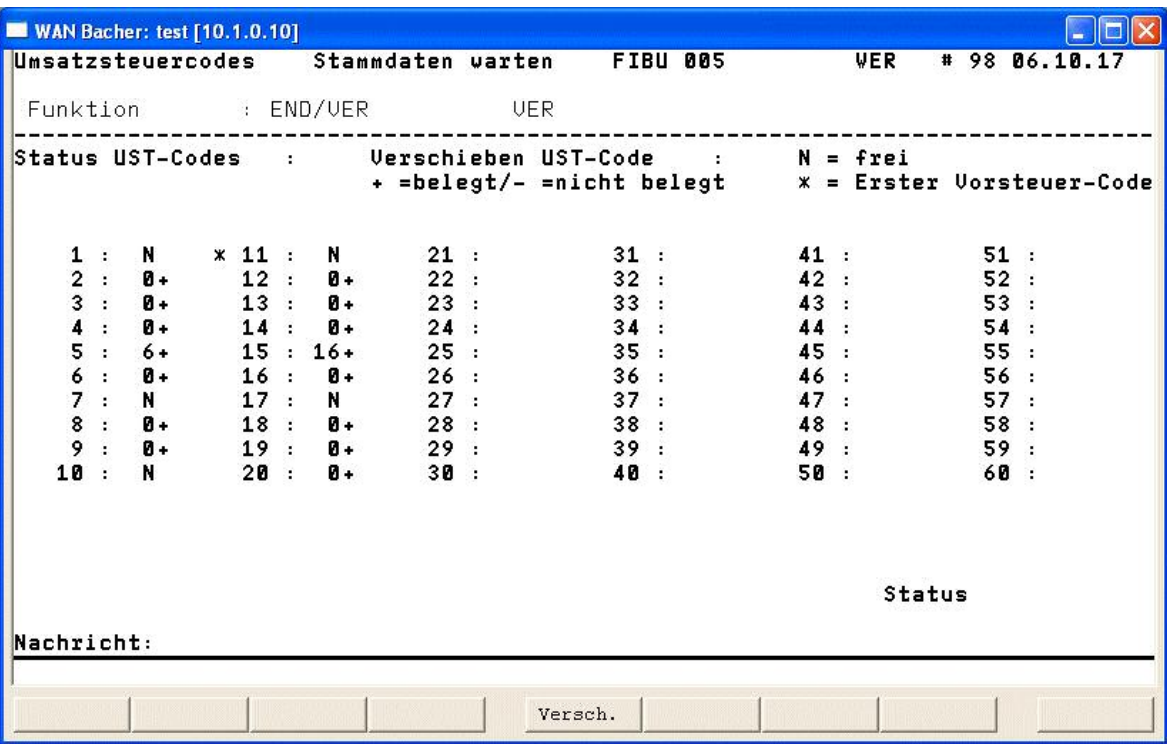

Mit *VER* starten Sie die Verarbeitung:

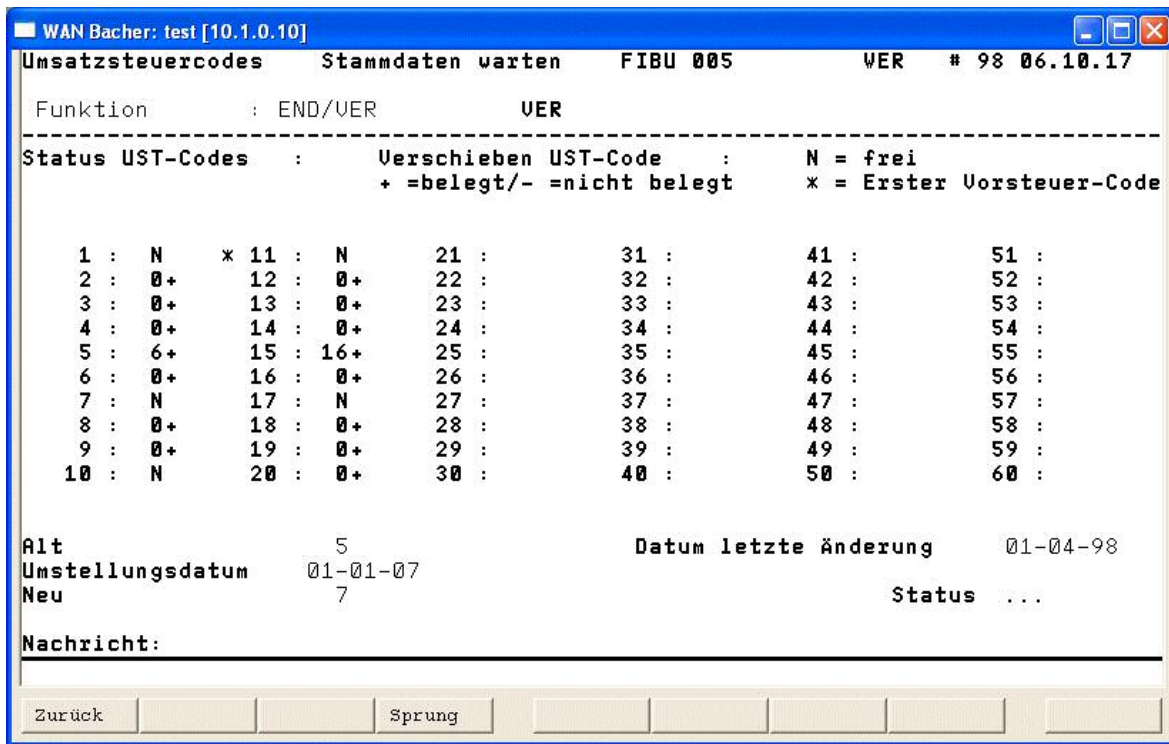

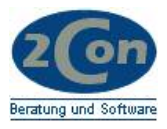

Nun geben Sie den alten und den neuen Steuercode ein.

Im Feld **Umstellungsdatum** geben Sie das Datum ein, ab dem dieser neue Code gelten soll. Dieses Datum wird innerhalb der AB/FAK geprüft.

Mit Status *Y* starten Sie die Verarbeitung.

Wiederholen Sie den Vorgang für **alle** zu verschiebenden Steuercodes.

#### **Hinweis zum Umstellungsdatum:**

In Abhängigkeit der Steuerleiste AB/FAK in der GF-03000ccc und des Umstellungsdatums kann die Ermittlung der MWST individuell für jeden Kunden gesteuert werden. Damit haben Sie die Möglichkeit bereits vor dem Umstellungsdatum 01.01.2007 die Verschiebung durchzuführen.

Ist zum Zeitpunkt der Steuerermittlung (gem Feld 69/17) das Umstellungsdatum noch nicht erreicht, wird der alte (verschobene) Code verwendet (hier 16%). Nach dem Datum gilt der neue Code (hier 19%)!

Steuerleiste AB (Feld 69), Kennzeichen an Stelle 17:

- 0=keine Prüfung Es wird immer der aktuell gültige Code gezogen. ohne Berücksichtigung des Datums der Verschiebung.
- 1=Bestelldatum Es wird das Datum der Verschiebung berücksichtigt. Prüfung gegen Erfassungsdatum des Auftrages.
- 2=Lieferdatum Es wird das Datum der Verschiebung berücksichtigt. Prüfung gegen das Datum des Lieferscheins.
- 3=Rechnungsdatum Es wird das Datum der Verschiebung berücksichtigt. Prüfung gegen das Datum der Rechnung.

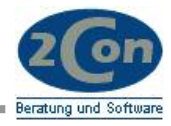

## <span id="page-10-0"></span>**2.4 Nachpflegen Umsatzsteuertabelle**

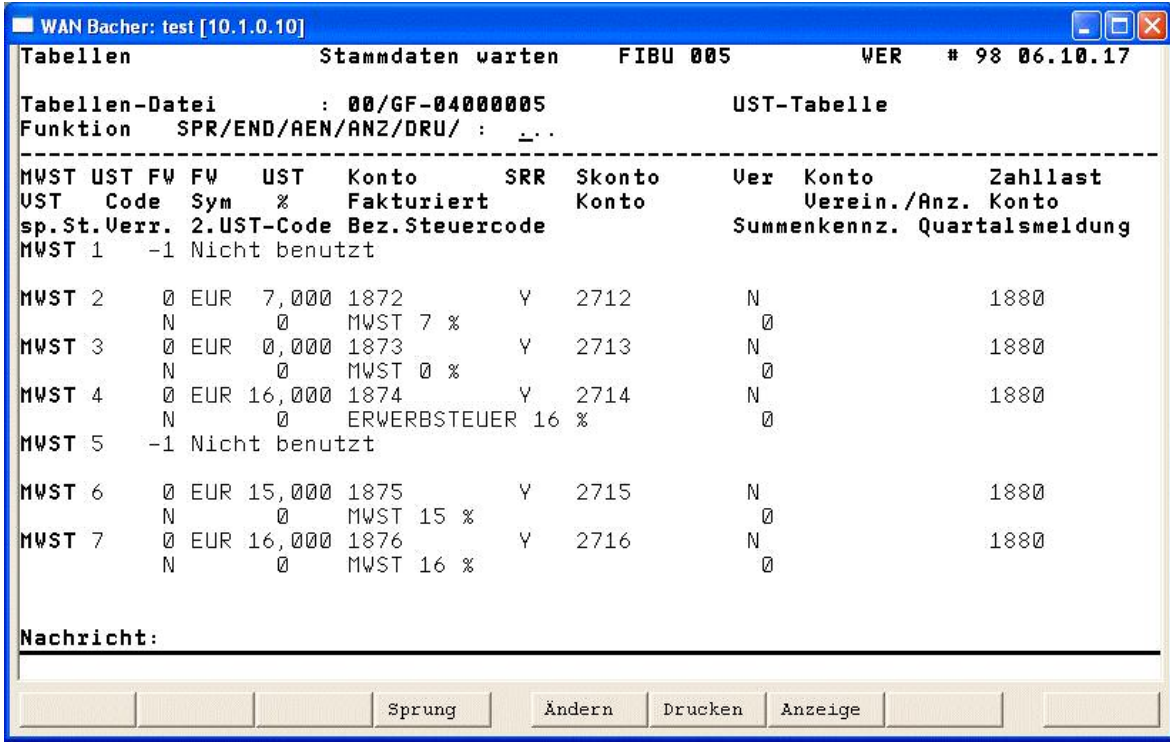

Nach dem Verschieben sieht die Tabelle wie oben aus:

Nun werden die Konten für den nun freien Code (hier 5) eingetragen:

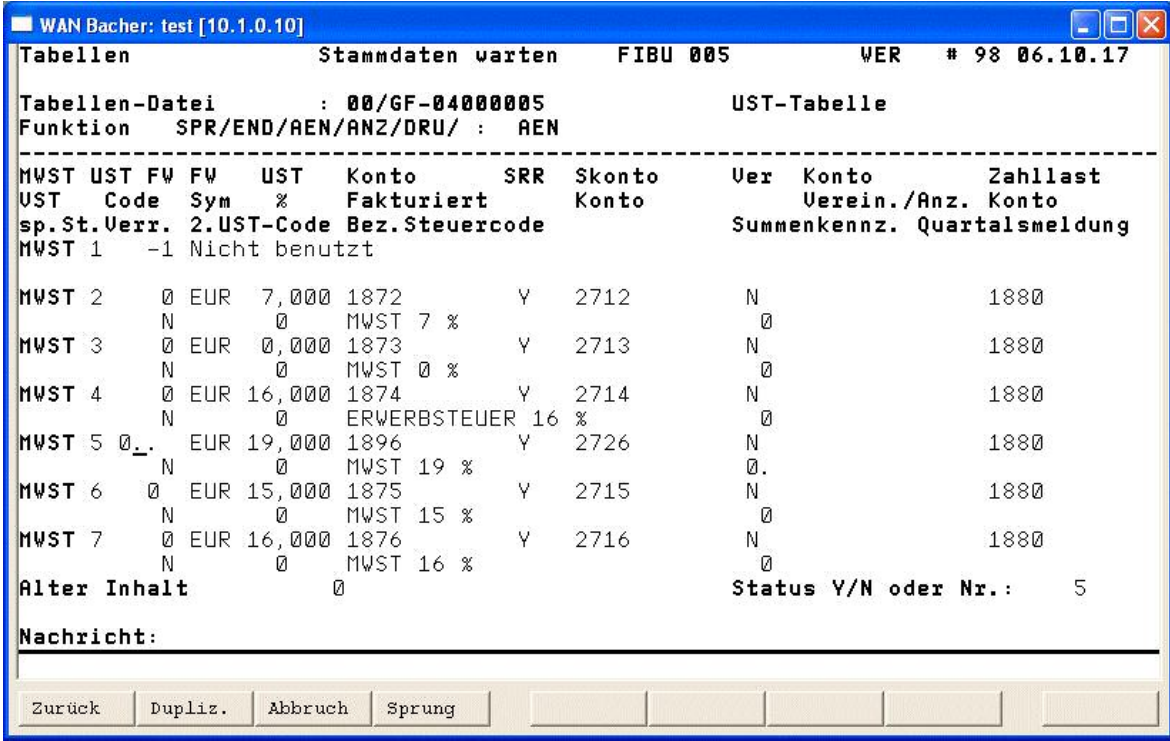

Fremdwährungscode (0=EUR), USt-%-Satz, Steuerkonto fakturiert ggf. Steuerkonto vereinnahmt/Anzahlungen, Skontokonto, Zahllastkonto

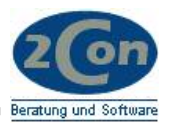

#### <span id="page-11-0"></span>**3 Abschließende Hinweise**

#### **3.1 Allgemein:**

Stornierungen von Rechnungen und Gutschriften, die vor der MwSt-Umstellung erstellt wurden, sollten nicht durchgeführt werden.

#### **3.2 COMET AB/FAK**

Aufträge, die nach der Umstellung erfasst werden, erhalten automatisch die neue MwSt.

Für Rechnungen, die noch mit dem alten Steuersatz bearbeitet werden sollen, muss Feld 69, Kennzeichen 17 auf "3" gestellt werden und das temporäre Buchungsdatum auf ein Datum vor der MwSt-Umstellung gesetzt werden.

Gutschriften müssen ggf. noch mit 16 % erfasst werden.

Druckwiederholungen von Rechnungen mit 16 % werden nach der Umstellung mit dem neuen Steuersatz korrekt gedruckt!

## **3.3 COMET Einkauf**

Beim Verbuchen des Rechnungseingangs muss der Steuersatz auf der Eingangsrechnung berücksichtigt werden. Gegebenenfalls ist manuell der alte Steuersatz bei allen einzelnen Positionen einzutragen.

Die Erlöse fließen, sofern der Code nicht manuell geändert wurde, auf die alten Konten.

## **3.4 COMET Materialwirtschaft**

Wenn Sie bei der Kontenfindung den Steuercode nutzen, muss für den neuen 19%-Satz (USt-Code 5) auch ein entsprechendes Erlös / Aufwandskonto angelegt sein.

#### **3.5 Branchensoftware**

Bitte prüfen Sie bei Ihrem Branchen-Softwarehaus, ob weitere Umstellungsarbeiten erforderlich sind.